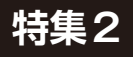

**ダウンロード・データあります** [ご購入はこちら](https://shop.cqpub.co.jp/hanbai/booklist/series/Interface/)

# **<sup>第</sup>1<sup>章</sup> STM32向けを流用して, ラズベリー・パイPicoとRZマイコンで試す** 開発の準備…環境 ビルド&拡張の手順

**関本 健太郎**

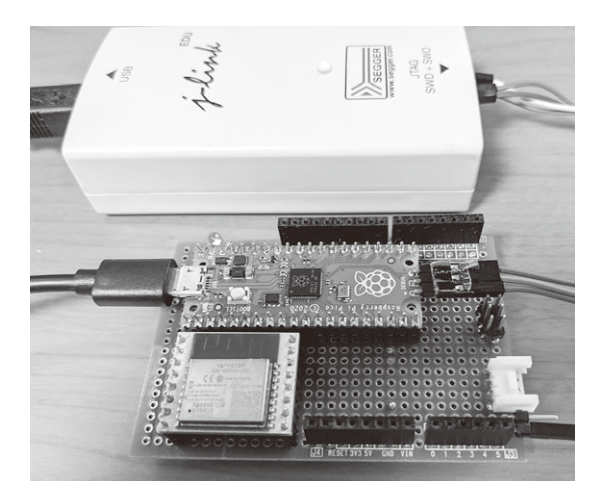

**写真1 ラズベリー・パイPicoを使ってMicroPythonの拡張にト ライ**

第1章ではデバッグできるようになるところまで

### ● 速度や使い勝手が完璧ではない MicroPython

MicroPythonを使うと,素早くプログラムを作成し 実行できる反面,特定のハードウェア・リソースにア クセスできなかったり,MicroPythonの中間言語によ るオーバヘッドで実行速度が期待に及ばなかったりす ることがあります.

このような場合に, MicroPythonのモジュールの一 部を,アセンブラやC,C++で記述することで,アク セスできるハードウェア・リソースを追加したり、処 理速度を改善したりできます.

 そこで本稿では,ラズベリー・パイPico(以降, Pico)を例に、MicroPythonの拡張モジュールの仕組 みを解説し、拡張モジュールの作成方法について、実 装例を示しながら説明します(**写真1**).

 さらに,第5章ではRZマイコン(ルネサス エレク トロニクス)を搭載したマイコン·ボード GR-MANGO向けのMicroPythonに、CPUレジスタ・ア クセス・モジュール,LCDおよびカメラ処理クラス の実装方法を紹介します.実装したソースコードは本 誌ウェブ・ページから提供します.

## **MicroPythonの内部アーキテクチャ**

MicroPythonの作者の YouTube<sup>(1)</sup>によると, STM32 向けのMicroPythonの内部アーキテクチャは,**図1**の ようになります.ちなみにこの動画にはアーキテク チャの説明だけでなく,MicroPythonを高速化するヒ ントがたくさん説明されています.

### ● 幾つかのブロックに分けて考える

MicroPythonの内部アーキテクチャは,大きく分け ると次の通りです.

- ・ マイコンのブート機能
- ・ MicroPythonのコンパイラ機能
- ・ バイト・コードを実行するMicroPythonの仮想マ シン
- ・ ネイティブ・コードを直接実行するJust-In-Time 機能(一部のマイコンでのみサポートされている)
- ・ MicroPythonのランタイム・ライブラリ機能
- ・ 外部バインディング・モジュール

#### ● 特集でトライすること

本稿では,**図1**の右側に示すモジュール追加による 機能拡張をどのように行うのかを,幾つかの例を示し ながら説明していきます.ちなみに,本稿の範囲外で すが,マイコン依存部は

- ・ マイコンのブート機能
- ・ ランタイム・ライブラリ中のMCU周辺機能

です. 従ってMicroPythonを特定のマイコンに移植 する際は,大きく分けてこの2つの部分を実装する作 業になります.

 特定のマイコンでMicroPythonの仮想マシン機能 を動作させるだけなら,マイコンのブート部分を実装 するだけなので,半日もあれば実装できるでしょう. 例えばRP2040マイコン向けのrp2ポート(特定のマイ コン向けに移植されたMicroPythonをポートと呼ぶ) では, MicroPythonは, Pico用のSDKをベースに, ベアメタル,つまりOSのない環境で動作しています.